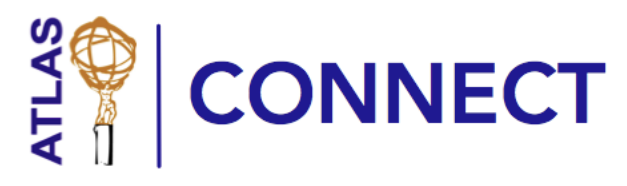

# xAOD Workshop

Argonne National Laboratory October 28‐29, 2014

## Getting Started with ATLAS Connect

Detailed instructions for getting access to ATLAS Connect are in the [Handbook.](http://www.google.com/url?q=http%3A%2F%2Fconnect.usatlas.org%2Fquickstart&sa=D&sntz=1&usg=AFQjCNEFvIkGAUxwVfWclhRCgh9tETWLyA)

#### **Preparation**

To complete ATLAS Connect signup, you will need a web browser and ready access to your e-mail. During the signup procedure you will need to verify your e-mail address by following a link in a message that you will receive. You will need an SSH client to get started running jobs.

#### **Begin signup**

To get started, visit [http://connect.usatlas.org](http://www.google.com/url?q=http%3A%2F%2Fconnect.usatlas.org&sa=D&sntz=1&usg=AFQjCNF5mjJ2Wpt9DtsSVE8msNZcnA5mWA) and select **Sign In/Sign Up** ▸ **Sign up as a new user**. You will agree to the WLCG Terms of Service, then arrive at a web page with detailed instructions to complete signup.

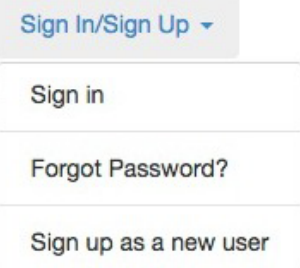

#### **Server access**

As part of your signup, ATLAS Connect staff will add you to a group corresponding to the US institution with which you're affiliated. This will authorize you to log in at login.usatlas.org, using SSH. Your login password will be set during signup, or you may upload an SSH public key.

### Navigating the ATLAS Connect Web Site

The home for all ATLAS Connect activities is at **[http://connect.usatlas.org/](http://www.google.com/url?q=http%3A%2F%2Fconnect.usatlas.org%2F&sa=D&sntz=1&usg=AFQjCNE_USutxLHs65c9C3bdWr-HrYUNuA)** . From here you can:

#### Support  $\sim$

**DOCUMENTATION ATLAS Connect Handbook** 

**ATLAS Connect Quickstart** 

**DIRECT SUPPORT** 

E-Mail us

- Visit the Handbook: **Support** ▸ **ATLAS Connect Handbook**. This document is a guide through many of the tools and capabilities that you will incorporate into your ATLAS Connect workflows.
- Quickly begin using ATLAS Connect: **Support** ▸ **ATLAS Connect Quickstart.**
- Contact our support team: **Support** ▸ **E‐Mail Us**.
- **Resources ▸ CycleServer** is a tool for visualizing who is using ATLAS Connect. You can find your jobs graphed here and see how much you've gained access to.
- **Resources** ▸ **Accounting Summary** gives information about usage by user, by group, and by resource target.
- **Faxbox** is ATLAS Connect's data transfer and sharing repository. Visit **Resources** ▸ **Faxbox** for more information and links to how to use it.
- Resources -**CYCLES** CycleServer **Accounting Summary** DATA Faxbox **System Status**

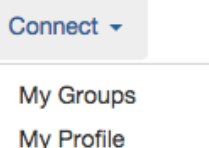

Web Connect (shell)

• See what groups you're a member of using **Connect** ▸ **My Groups**.

- If you need to update your profile, manage authentication keys, or change your password you can do so through **Connect** ▸ **My Profile**.
- If your SSH access is limited, you can always log in over the web using the **Connect** ▸ **Web Connect** shell.